## **Tipps**

### **Es werden keine Gesichter mehr vorgeschlagen**

PictureGuide sucht nach neuen Gesichtsvorschlägen, wenn...

- neue Bilder hinzugefügt und darauf Gesichter erkannt wurden
- die Bilderkennung unter **Einstellungen** > **Erkennung** (erneut) eingeschaltet wurde
- der Regler**Einstellungen** > **Erkennung** > **Automatische Zuordnung** geändert wurde
- 45sek vergangen sind, seitdem das letztemal Gesichter zugeordnet/abgelehnt wurden

Um generell mehr Gesichtsvorschläge zu erhalten:

Ändern Sie die Einstellung unter **Einstellungen** > **Erkennung** > **Gesichter gruppieren**.

Wenn Sie den Regler nach rechts (Quantität) schieben, werden auch Gesichter vorgeschlagen die nicht eindeutig passen. Diese können Sie dann manuell hinzufügen. Wenn Sie Unregelmäßigkeiten feststellen, ändern Sie die Einstellung wieder nach links. (Qualität)

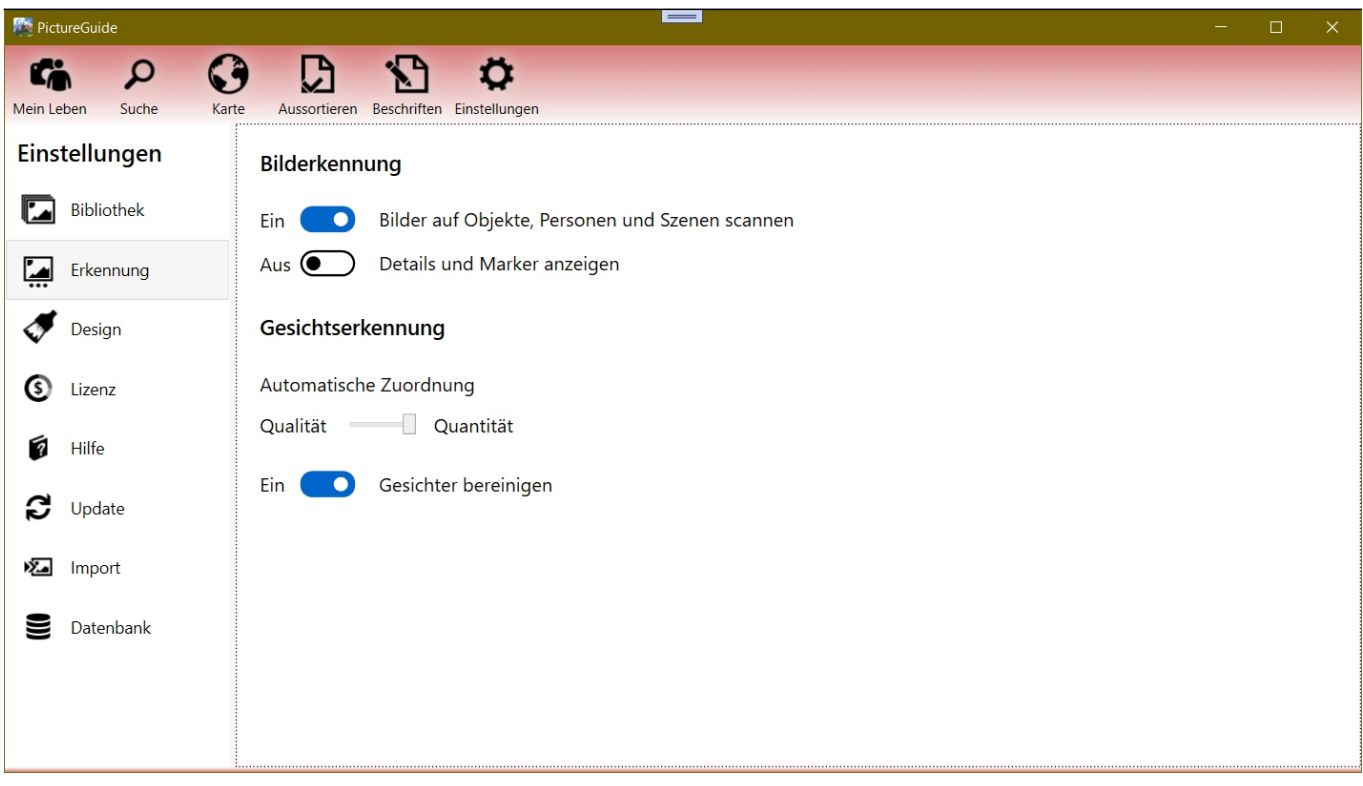

Wenn zwischen den Aufnahmen einer Person viel Zeit vergangen ist, dann können diese nicht automatisch vorgeschlagen werden. Fügen Sie daher ein Gesicht zunächst manuell hinzu. Weitere Gesichter in diesem Zeitraum werden dann wieder automatisch zugeordnet/vorgeschlagen.

#### **Gesichtsvorschläge löschen**

- **STRG-Taste** drücken, während die Erkennung eingeschaltet wird.
- **STRG+Shift-Taste** drücken, damit auch Gesichtsablehnungen resettet werden

#### **Personendaten und Gesichtserkennung löschen**

Aus Datenschutzgründen etc. mag es notwendig sein alle vorhandenen Daten zu löschen. Drücken Sie in der Ansicht Einstellungen zunächst die Tasten **STRG+L.** Jetzt sind die weiteren Vorgänge freigeschaltet und werden protokolliert. Drücken Sie **STRG+ALT+R**, damit werden **alle Gesichts- und Personendaten** gelöscht.

Wenn Sie die Bilderkennung wieder aktivieren, werden die Bilder erneut auf Gesichter gescannt und können wieder mit Namen versehen werden.

# **Tipps**

Eindeutige ID: #1009 Verfasser: n/a Letzte Änderung: 2024-02-23 16:15